## List Students and MAP test scores

- Select your group of students
  - o This report will time out if you select an entire grade at once
  - Please select by homeroom classes or by a certain class that contains the grade level students you are looking at
  - o It will run best if you keep it to 30 students or less at a time
- Select List Students from the Functions menu button at bottom right
- Enter the following fields:
  - LastFirst
  - o Grade\_Level
  - tests;name=MAP;which=grade.x;score=LA Score;type=num
  - o tests;name=MAP;which=grade.x;score=Math Score;type=num
    - \*\*\*\* to list 5<sup>th</sup> grade scores use: which=grade.5 for both the Math Score and LA Score fields, change your Column Titles to reflect grade level
    - \*\*\*\*You can list any grade scores with this. Replace the x in which=grade.x with the grade level you are looking for (see example above in red)

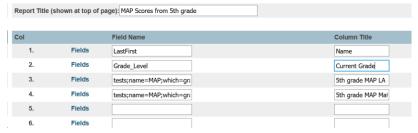

- Enter Column Titles for each field
- To export this list to a file check the box next to Export

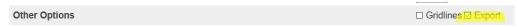

Leave the export box unchecked to show the list in your web browser window Student List - 5 students will be listed

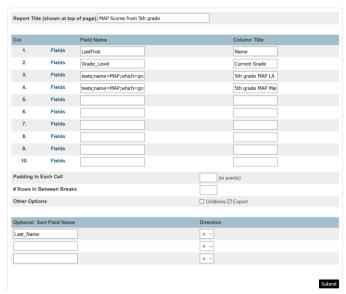

Click Submit

<sup>\*\*\*</sup>Even with only 30 students selected, this list can take a while to run, as long as 5-10 minutes\*\*\*